## Creating External Events

Click on the scene and head to Events:

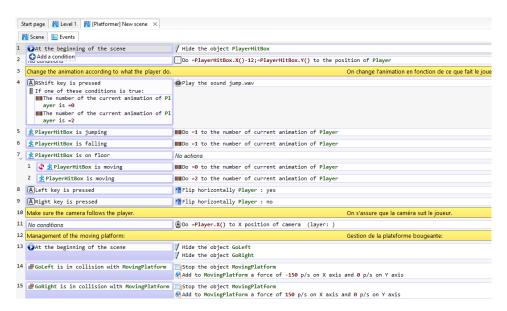

Then Select multiple Events by holding the Ctrl key:

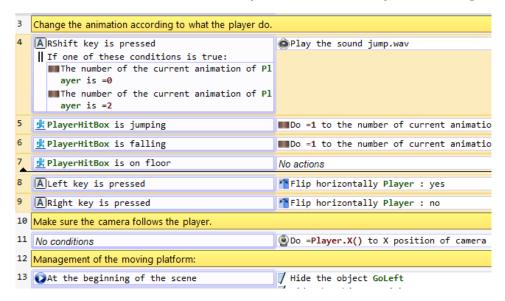

• Then you will cut the Events:

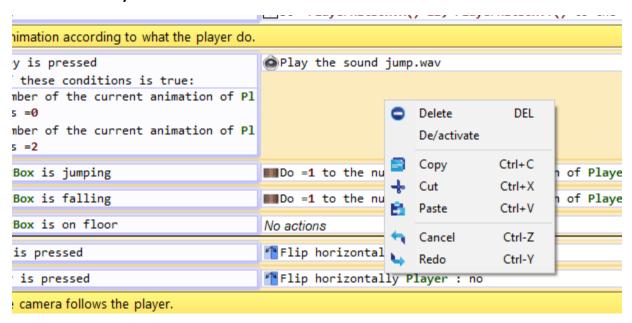

 Once the Events have been Cut, create a new Event in the External evets section

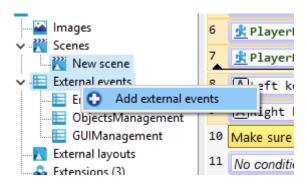

- Then double click on the new External event.
- Then create a new black event inside this external event and Paste the events that had been cut.

• Once this is done, go back to the Scenes local events and link the External event.

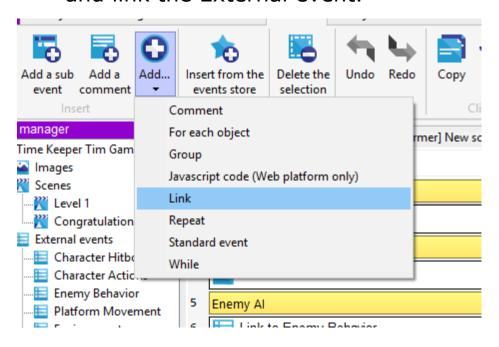

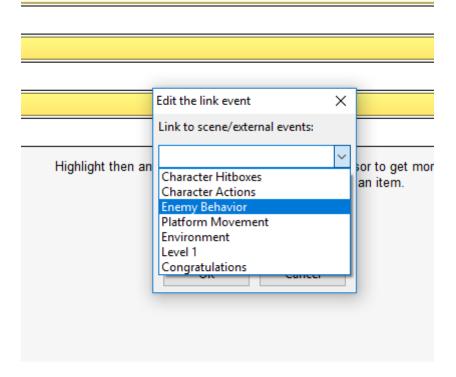